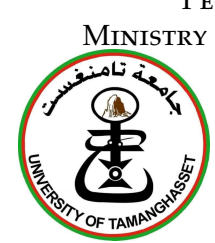

PEOPLE'S DEMOCRATIC REPUBLIC OF ALGERIA Ministry of Higher Education and Scientific Research University of Tamanghasset SCIENCE AND TECHNOLOGY FACULTY SCIENCE AND TECHNOLOGY DEPARTEMENT

# Master Thesis

Domain : Science and Technology Field : Electronics Specialty : Embedded System

By

## M<sup>r</sup> Student Name

## **THESIS TITLE**

Defense on ...-.2023 in front of the jury :

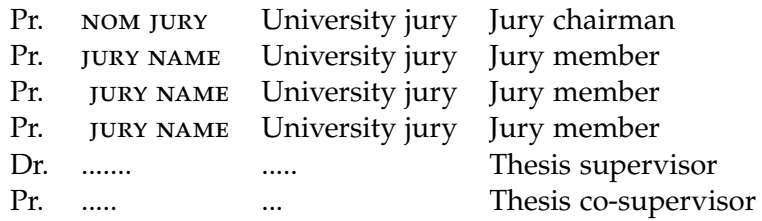

Academic Year : 2022 - 2023

*I dedicate this modest work to: My dearest parents for all their sacrifices and thanks to you I've lacked nothing. " THANK YOU "*

# **CONTENTS**

<span id="page-2-0"></span>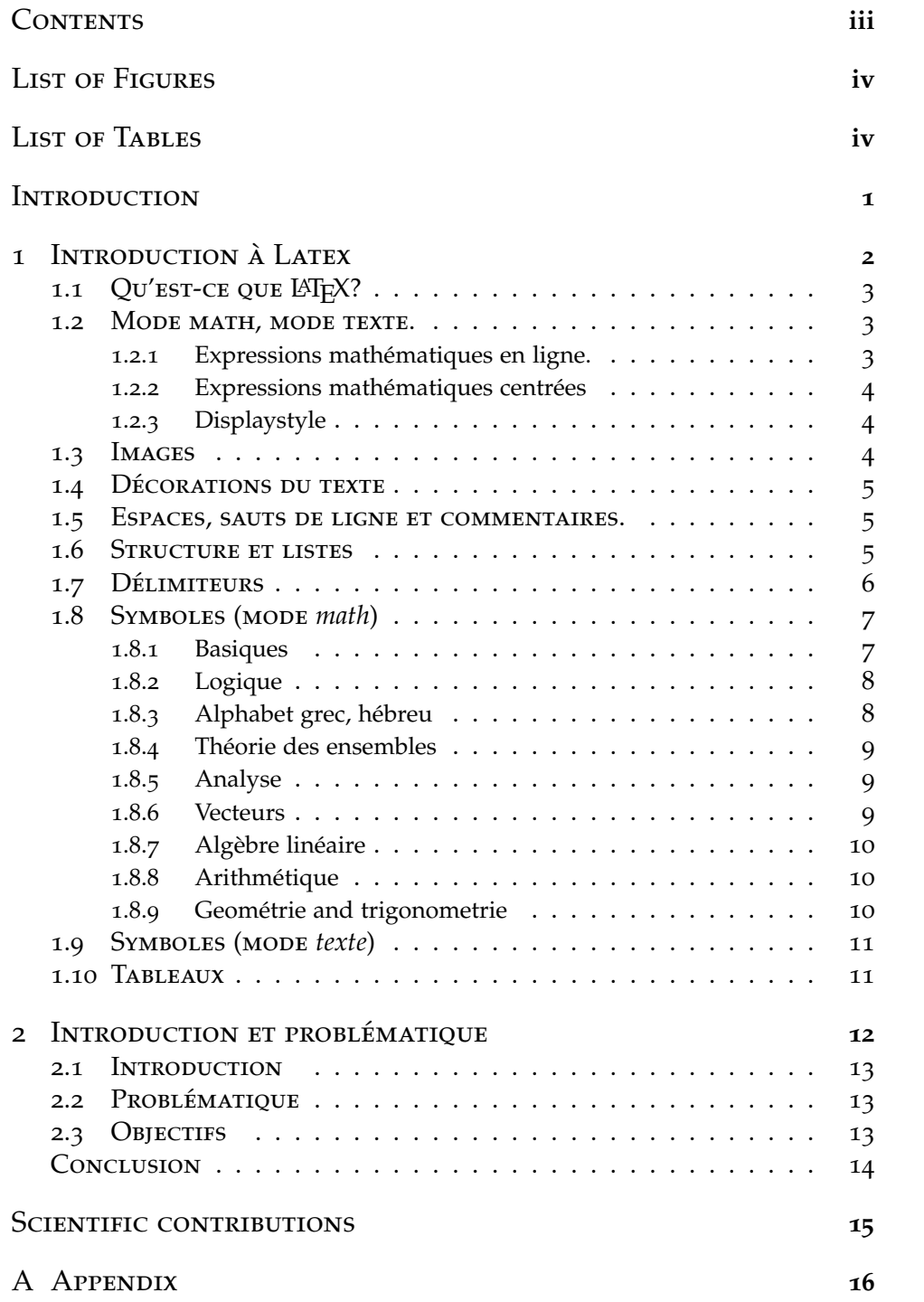

N[otations](#page-22-0) **19** 

# LIST OF FIGURES

<span id="page-3-0"></span>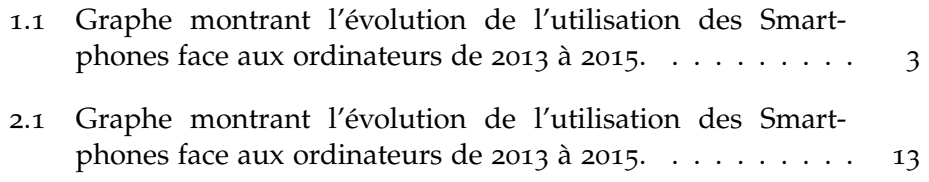

# <span id="page-3-1"></span>LIST OF TABLES

# <span id="page-4-0"></span>INTRODUCTION...

Dans les milieux industriels comme . . .

L'objectif de cette thèse a été de . . .

Nos contributions portent sur : . . .

Le *premier chapitre* expose la problématique de la thèse. Le *deuxième chapitre* présente en détail le modèle utilisé.

etc. Cette thèse a fait l'objet de divers travaux écrits : . . .

# <span id="page-5-0"></span>INTRODUCTION À LATEX

# 

## **CONTENTS**

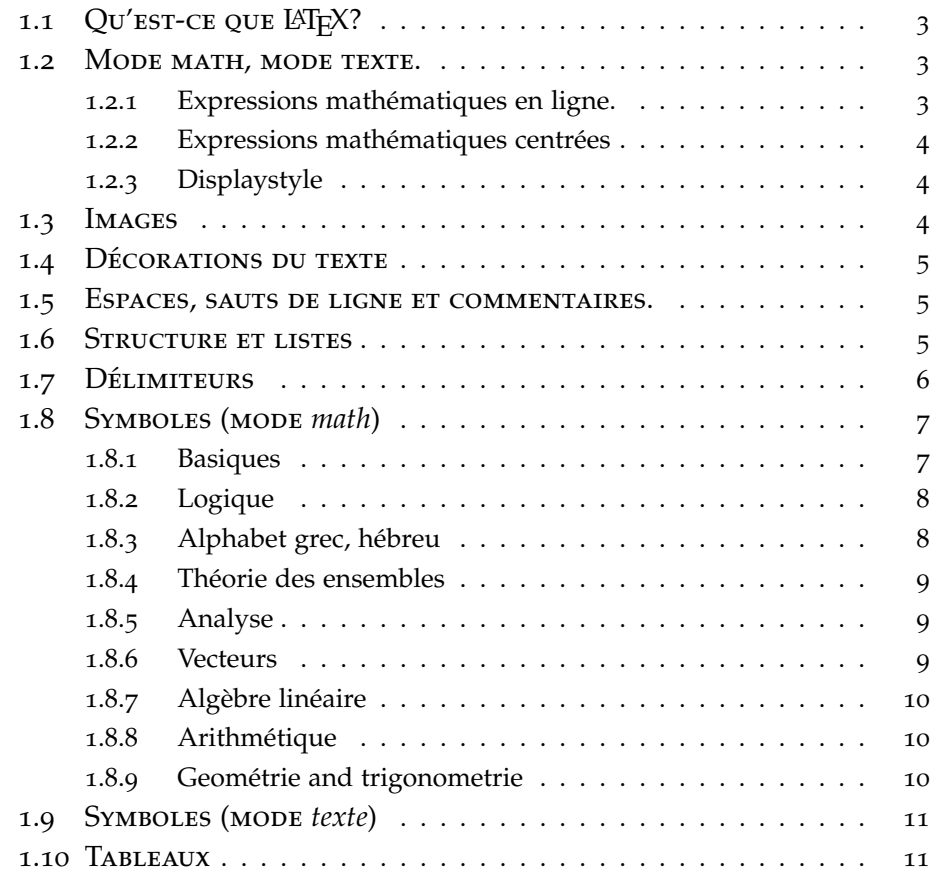

CE chapitre introductif de Latex<br>Pas obligatoire ! Pas obligatoire !

## 1.1 QU'EST-CE QUE LATEX?

<span id="page-6-3"></span><span id="page-6-0"></span>LAT<sub>E</sub>X (à prononcer " La Tek" la dernière lettre est un chi, T<sub>E</sub>X comme tech) est un logiciel de composition de textes, axé vers la production de documents scientifiques et mathématiques de grande qualité typographique.

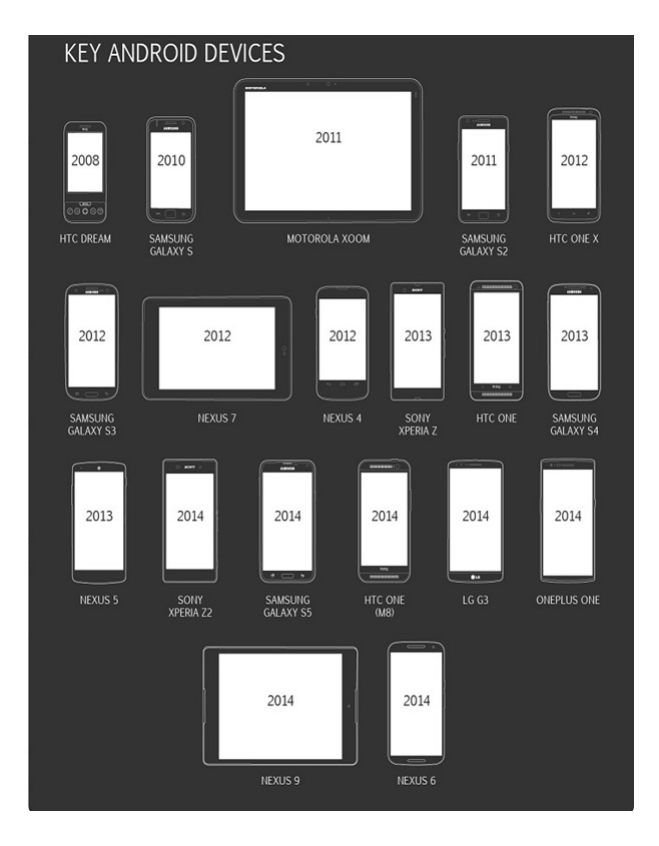

Figure 1.1 – *Graphe montrant l'évolution de l'utilisation des Smartphones face aux ordinateurs de 2013 à 2015.*

TEX a été créé par Donald Knuth de Stanford University (première veresion en 1978). Leslie Lamport a créé la version plus simple et complète <sup>L</sup>ATEX. La version actuelle est appellée LATEX2*ε*.

#### 1.2 MODE MATH, MODE TEXTE.

<span id="page-6-1"></span>En mathématiques les lettres apparaissent en italique, sauf les fonctions usuelles. Les parenthèses, chiffres, opérateurs. . . eux restent droit.

Par exemple, comparer  $f(x) = 2x - 3$  et  $f(x)=2x-3$ , ou *x* et x, ou -1 et −1, ou *sin*(*x*) et sin(*x*).

LATEX utilise un mode mathématique pour gérer tout cela ainsi que les espaces nécéssaires. Il y a un mode math en ligne et un mode math centré.

#### **1.2.1 Expressions mathématiques en ligne.**

<span id="page-6-2"></span>Dans une ligne de texte on peut insérer une expression mathématique en l'encadrant par des dollars (\$). Les fonctions LATEX sont précédées d'un backslash ( \ : Altgr+8) Par exemple: \$90^{\circ}\$ correspond à \$\frac{\pi}{2}\$ radians donne:

90<sup>°</sup> correspond à  $\frac{\pi}{2}$  radians. Remarquez comme la fraction est petite de sorte à ne pas modifier l'interligne, on peut aussi utiliser \dfrac.

#### **1.2.2 Expressions mathématiques centrées**

<span id="page-7-0"></span>Pour des expressions plus importantes qui méritent d'être écrites plus lisibles, on encadre l'expression par \[ et \] qui sera alors centrée. Par exemple  $\{x=\frac{-b\pm\sqrt{b^2-4ac}}{2a}\}\$  donne:

$$
x=\frac{-b\pm\sqrt{b^2-4ac}}{2a}.
$$

S'il s'agit d'une équation à laquelle on veut faire référence plus tard, on la met dans un *environnement* equation i.e. entre \begin{equation} \end{equation}. Par exemple:

\begin{equation}\label{bidule}

b\times\frac{c}{d}=\frac{bc}{d} \end{equation} Donne:

<span id="page-7-3"></span>
$$
b \times \frac{c}{d} = \frac{bc}{d} \tag{1.1}
$$

Et ensuite \ref{bidule} ou \eqref{bidule} donne ([1](#page-7-3).1) pour faire référence à cette équation.

#### **1.2.3 Displaystyle**

<span id="page-7-1"></span>On peut forcer des mathématiques en ligne à être écrites aussi grosses que lorsqu'elles sont centrées en utilisant \displaystyle. Á utiliser avec parcimonie car l'interligne n'est plus respecté ce qui n'est pas très esthétique. e.g. Je veux: \$\displaystyle \sum\_{n=1}^{\infty} \frac{1}{n}\$, et non pas: \$\sum\_{n=1}^{\infty} \frac{1}{n}\$. donne: ∞ 1

Je veux: ∑ *n*=1  $\frac{1}{n}$ , et non pas:  $\sum_{n=1}^{\infty} \frac{1}{n}$ .

#### 1.3 Images

<span id="page-7-2"></span>On peut insérer des images au format (pdf, png, jpg, ou gif) dans un document par l'instruction: \includegraphics [width=4cm] {imagetruc.jpg} Elles doivent être dans le même dossier que le fichier .tex et on peut spécifier sa largeur (width)!! en diverses unités: cm, pt, ex, em (largeur de la lettre x, ou M) ou par rapport à la longueur de la ligne ou du texte avec 0.75\textwidth ou 0.5\textwidth. On peut aussi mettre l'image dans un environnement figure mais alors LATEX choisira le meilleur endroit où mettre l'image en fonction du reste du texte.

```
\begin{figure}[ht]
\includegraphics[width=.5in]{imagetruc.jpg}
\caption{Légende (optionnelle) à mettre ici.}
\end{figure}
```
### 1.4 DÉCORATIONS DU TEXTE

#### <span id="page-8-0"></span>En mode texte, divers styles peuvent être appliqués:

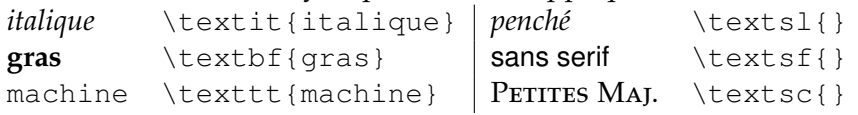

it pour italique, sl pour *slanted*, bf pour *boldface*, sf pour *sansserif*, tt pour *typewriter*, sc pour *small caps.* On peut aussi (beurk) souligner du texte avec \underline{souligner du texte}.

Les maths peuvent être en gras comme, **R** (\mathbf{R}), ou comme le gras au tableau (blackboard bold) pour les symboles d'ensembles de nombres: **R** (\mathbb{R}) de même **N**, **Z**, **Q**, **C**. Un raccourci classique \R donnera la même chose si on a mis dans le préambule:  $\newcommand{\R}{\mathbb{R}}$ 

Utiliser \text{} pour écrire du texte dans des maths.  $$]0,1] = \{x \in \mathbb{R}:x>0\text{ et }x\leq 1\}$  donne:  $[0, 1] = \{x \in \mathbb{R} : x > 0 \text{ et } x \leq 1\}.$  (sans la commande \text, le "et" est traité comme deux variables:  $[0, 1] = \{x \in \mathbb{R} : x > 0$ et $x \le 1\}$ .)

#### 1.5 Espaces, sauts de ligne et commentaires.

<span id="page-8-1"></span>LATEX ignore les espaces et sauts de lignes surnuméraires. Pour forcer à aller à la ligne, taper \\. Sauter deux lignes créera un nouveau paragraphe. \noindent évite l'indentation d'un nouveau paragraph.

Le symbole % crée un commentaire dans le .tex non visible dans le fichier compilé.  $f(x) = \exp(x)$   $\ell$   $\ell$  exponentielle donne:  $f(x) =$  $exp(x)$ 

### 1.6 Structure et listes

<span id="page-8-2"></span>Un document comporte des structures numérotées auxquelles on peut faire référence en utilisant un \label{} et \ref{}. Dans l'ordre: \section{machin} \subsection{truc} \subsubsection{bidule} puis \paragraph{Introduction} (non numéroté).

L'environnement *enumerate* produit des listes numérotées: \begin{enumerate}

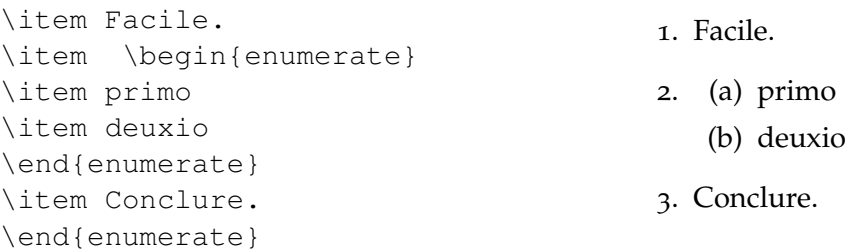

## 1.7 Délimiteurs

<span id="page-9-0"></span>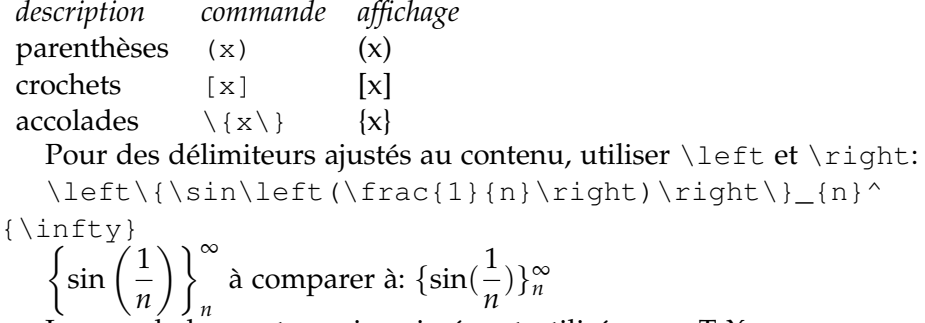

Les accolades sont non imprimées et utilisées par TEX pour regrouper des caractères ensemble. Comparer les expressions:

x^2, x^{2}, x^2t, x^{2t} qui donnent : *x* 2 , *x* 2 , *x* 2 *t*, *x* 2*t* .

## <span id="page-10-0"></span>1.8 Symboles (mode *math*)

## **1.8.1 Basiques**

<span id="page-10-1"></span>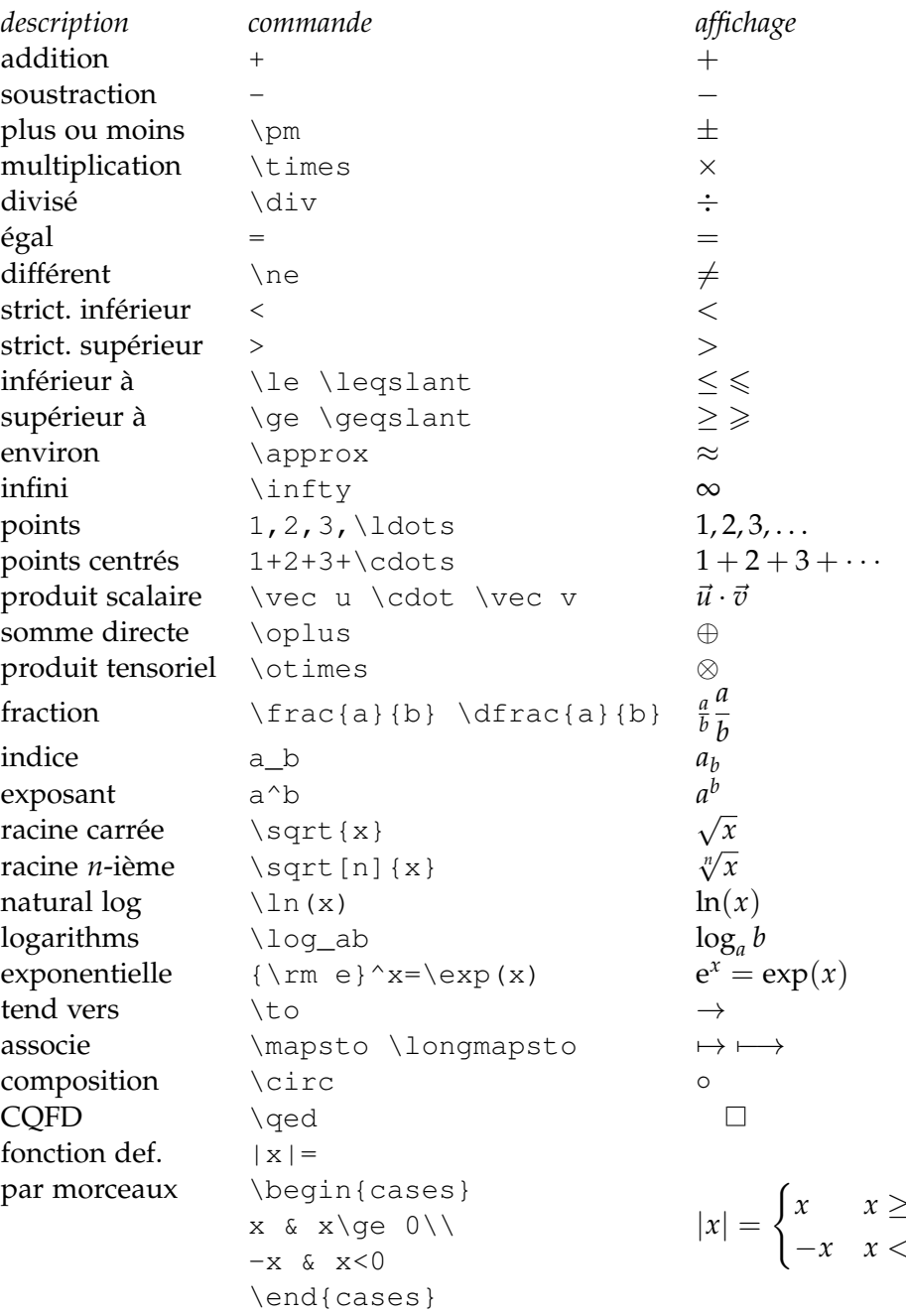

 $\boldsymbol{0}$  $*x*$ 

## **1.8.2 Logique**

<span id="page-11-0"></span>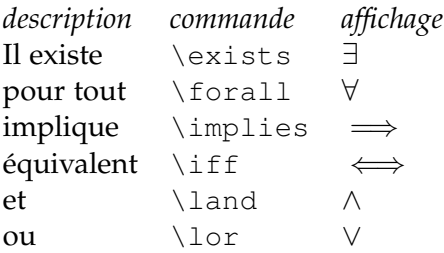

## **1.8.3 Alphabet grec, hébreu**

<span id="page-11-1"></span>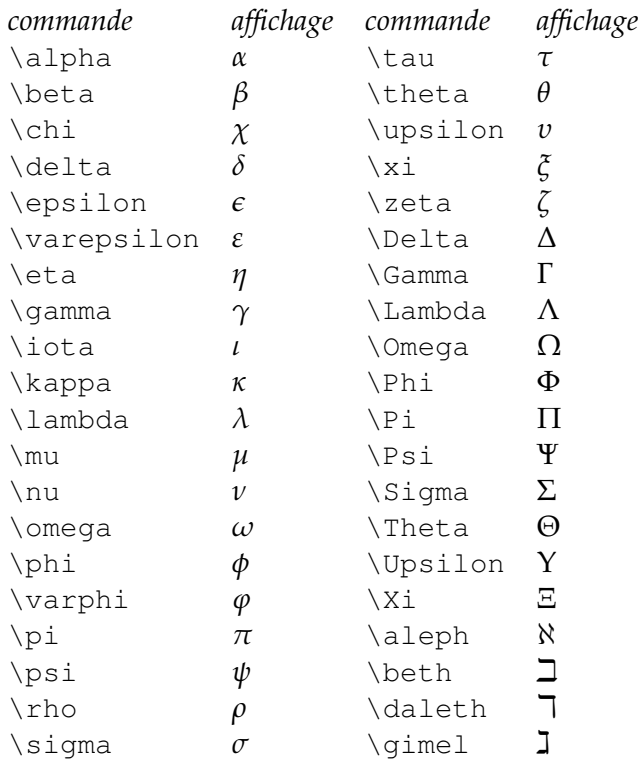

## **1.8.4 Théorie des ensembles**

<span id="page-12-0"></span>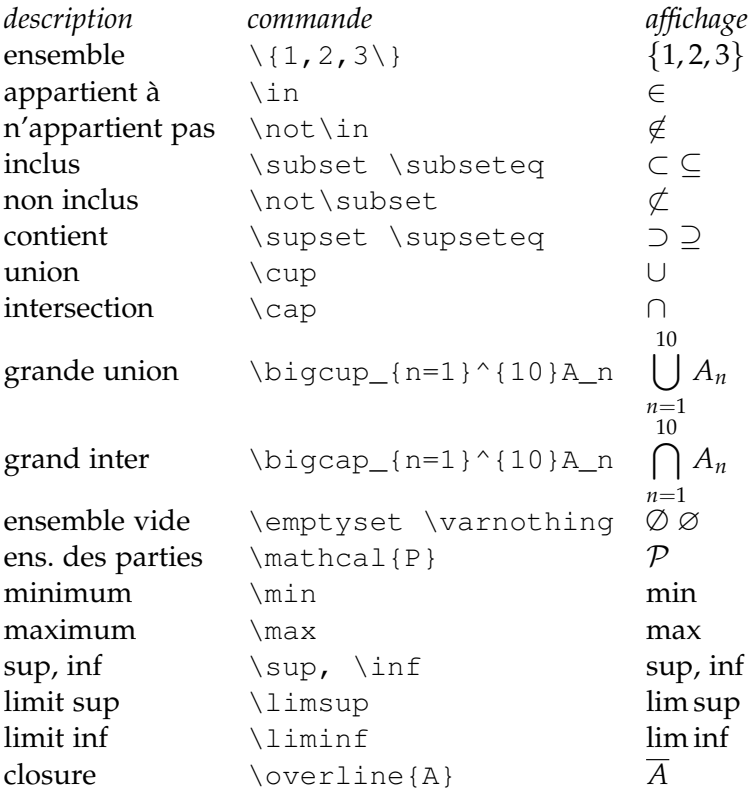

## **1.8.5 Analyse**

<span id="page-12-1"></span>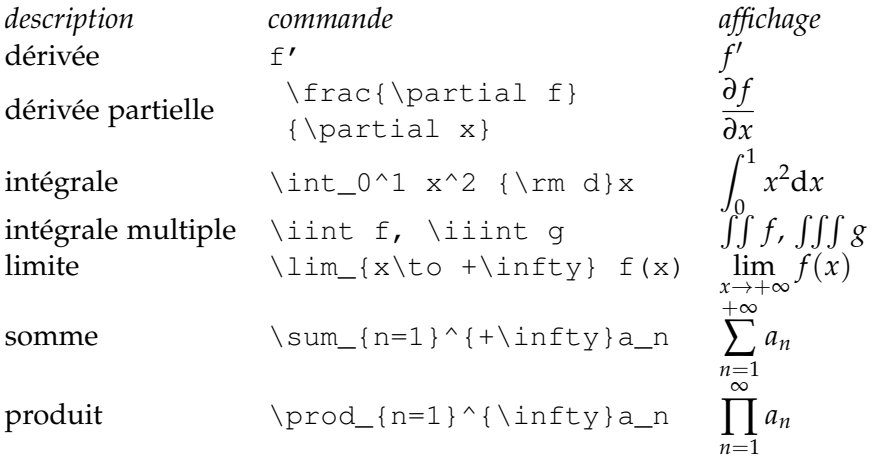

## **1.8.6 Vecteurs**

<span id="page-12-2"></span>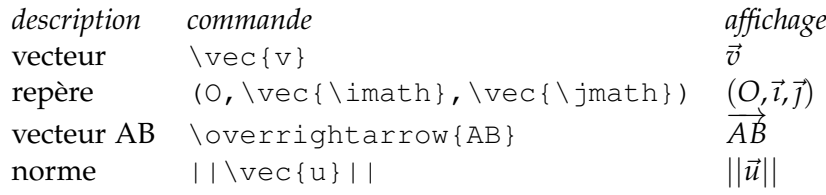

## **1.8.7 Algèbre linéaire**

<span id="page-13-0"></span>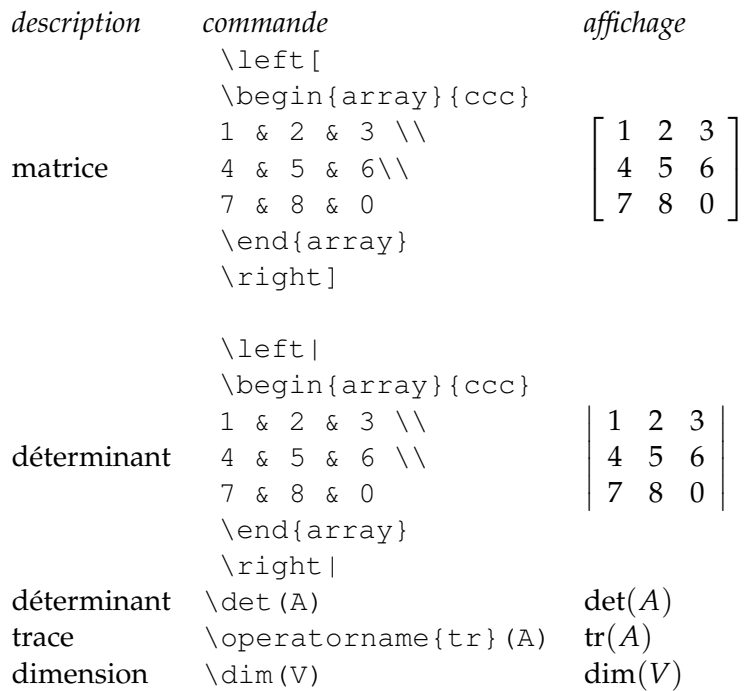

## **1.8.8 Arithmétique**

<span id="page-13-1"></span>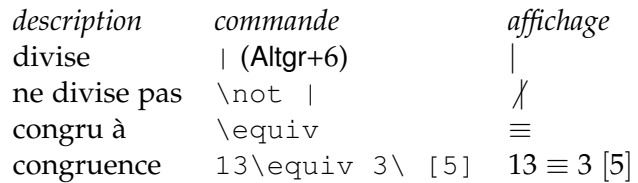

## **1.8.9 Geométrie and trigonometrie**

<span id="page-13-2"></span>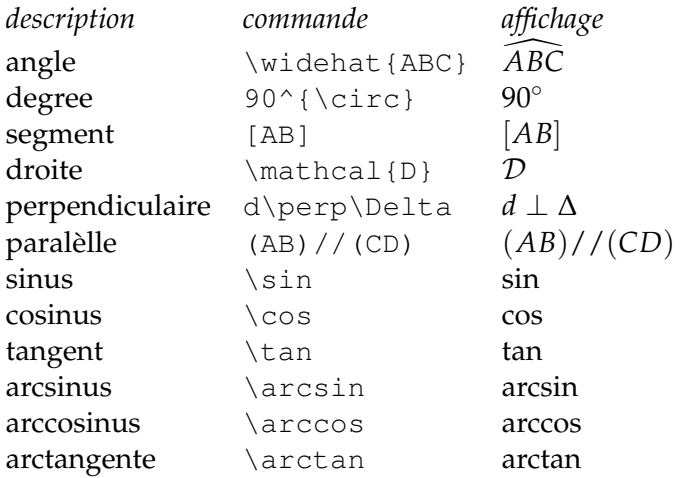

## 1.9 Symboles (mode *texte*)

<span id="page-14-0"></span>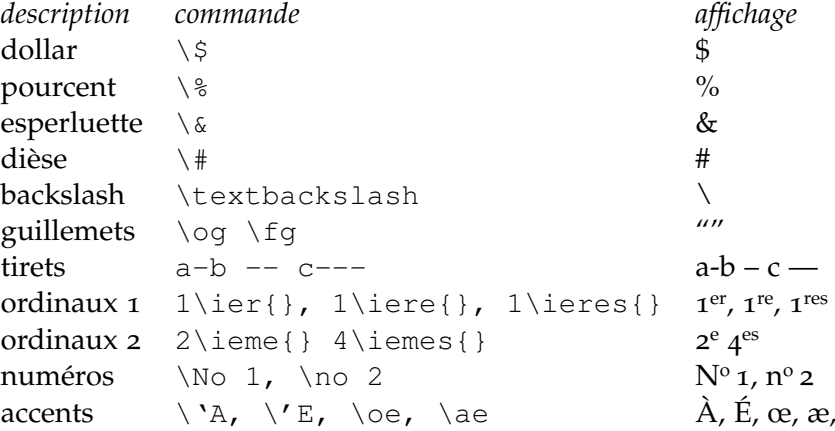

#### 1.10 Tableaux

<span id="page-14-1"></span>L'environnement *tabular* a de nombreuses possibilités. Le format des colonnes est spécifié par les lettres l, c ou r (aligné à gauche, centré, à droite). Le symbole & sépare les contenus de colonnes et \\ va à la ligne suivante, \hline pour un filet horizontal. Un exemple simple:

```
\begin{tabular}{|r|c|c|c||c|} \hline
$x_i$ & 1 & 2 & 3 & 70$P(X=x_i)$ & 0,2&0,1&0,7&1\\ \hline
\end{tabular}
\caption{mon tableau de valeurs}
\label{tab:ProaVsReact}
```
# <span id="page-15-0"></span>INTRODUCTION ET problématique

# 2

## **CONTENTS**

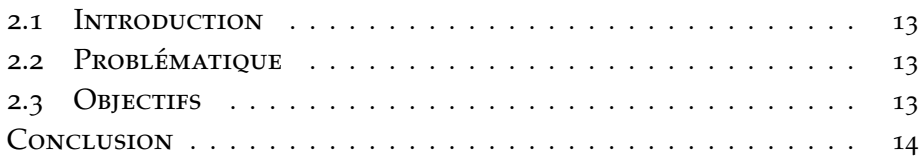

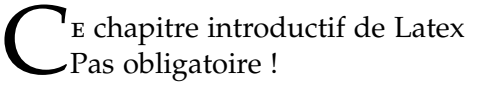

#### 2.1 INTRODUCTION

<span id="page-16-0"></span>Le marché de la téléphonie portable connaît actuellement une véritable révolution, menée par Apple et son iPhone. Apple a su mettre en avant son produit en ajoutant au téléphone de nouvelles fonctionnalités et en créant de nouveaux besoins[\[Guimond et al.,](#page-21-1) [2000](#page-21-1)].

Le marché des Smartphones connaît donc un véritable essor dans lequel les acteurs habituels (Windows et Symbian) essaient de s'engouffrer [\[Aakes,](#page-21-2) [1999](#page-21-2)].

Google, ayant réalisé le potentiel de ce marché, a décidé de s'y introduire en rachetant une startup travaillant sur un système d'exploitation ouvert pour terminal mobile : Android.

Dans le cadre de notre projet de voie d'approfondissement Réseaux et Services Mobiles, nous étions menées à explorer ce nouveau système d'exploitation pour mobiles, Android, et de faire une application de géolocalisation simple [\[Commowick and Malandain,](#page-21-3) [2007](#page-21-3)].

<span id="page-16-3"></span>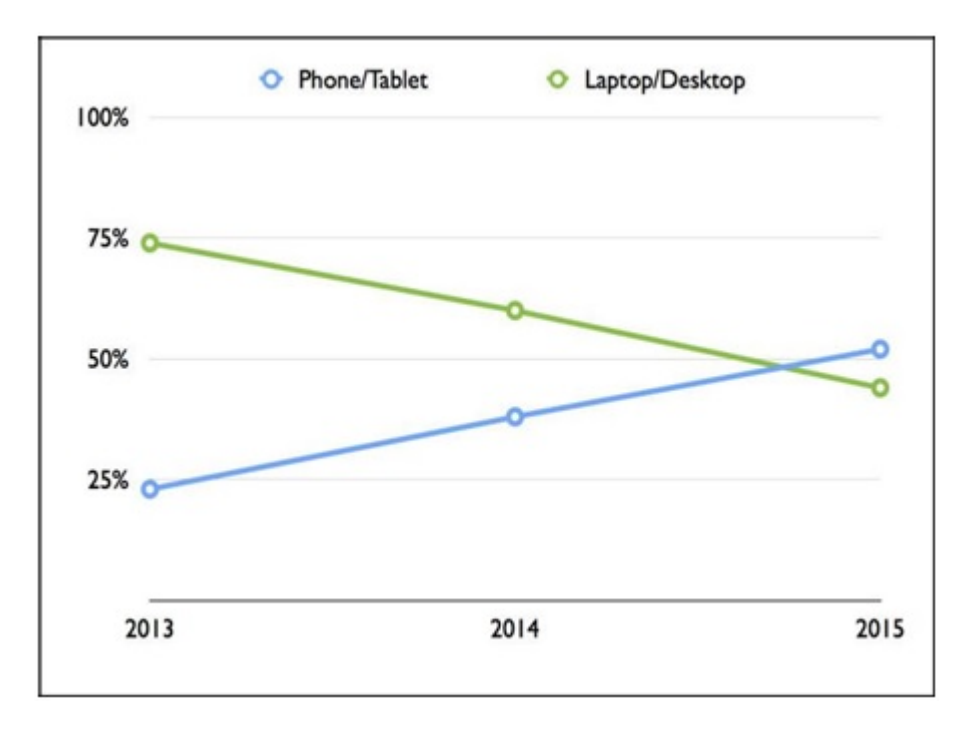

Figure 2.1 – *Graphe montrant l'évolution de l'utilisation des Smartphones face aux ordinateurs de 2013 à 2015.*

## <span id="page-16-1"></span>2.2 PROBLÉMATIOUE

<span id="page-16-2"></span>........ ....

#### 2.3 OBJECTIFS

- Etablir un système permettant d'obtenir l'hôtel le plus proche à partir de la position du client.
- Offrir à l'utilisateur une interface claire et concise.

### <span id="page-17-0"></span>Conclusion du chapitre

Ceci est la conclusion. Personnellement[\[Commowick and Malandain,](#page-21-3) [2007](#page-21-3)], je n'aime pas que la conclusion soit numéroté, mais je veux qu'elle apparaisse dans la table des matière, d'ou la commande addcontentsline.

## <span id="page-18-0"></span>SCIENTIFIC CONTRIBUTIONS

- Zientek, L. R., Werner, J. M., Campuzano, M. V. and Nimon, K. (2018), The Use of Google Scholar for Research and Research Dissemination. New Horizons in Adult Education and Human Resource Development, 30: 39-46. doi:10.1002/nha3.20209
- Wolery, M., Lane, K. L., and Common, E. A. (2018). Writing tasks: Literature reviews, research proposals, and final reports. In Single Case Research Methodology (pp. 43-76). Routledge.

# <span id="page-19-0"></span>APPENDIX A

Ce théorème est un résultat classique donné, par exemple, par. . .

## <span id="page-21-0"></span>**BIBLIOGRAPHY**

- <span id="page-21-2"></span>David Aakes. Direct calculation of the information matrix via the EM algorithm. *J. R. Statistical Society*, 61(2):479–482, 1999.
- <span id="page-21-3"></span>Olivier Commowick and Grégoire Malandain. Efficient selection of the most similar image in a database for critical structures segmentation. In *Proceedings of the 10th Int. Conf. on Medical Image Computing and Computer-Assisted Intervention - MICCAI 2007, Part II*, volume 4792 of *LNCS*, pages 203–210. Springer Verlag, 2007.
- <span id="page-21-1"></span>A. Guimond, J. Meunier, and J.-P. Thirion. Average brain models: A convergence study. *Computer Vision and Image Understanding*, 77(2):192–210, 2000.

# <span id="page-22-0"></span>**NOTATIONS**

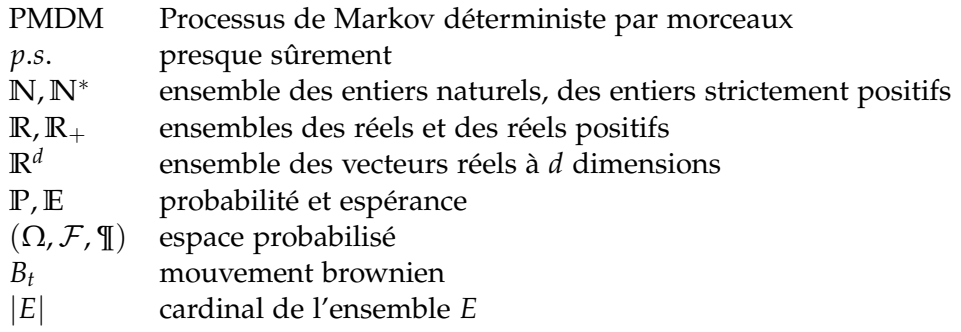

#### المخص  $\overline{a}$

الملخص الملخص الملخص الملخص الملخص الملخص الملخص الملخص ֦  $\frac{1}{2}$ بتنحص النحص النحص النحص النحص النحص النحص النحص النحص النحص<br>الملخص الملخص الملخص الملخص الملخص الملخص الملخص الملخص الملخص ֖֖֖֪֪֪ׅ֪֪֪֪֖֚֚֚֚֚֚֚֚֚֚֚֚֚֚֚֚֬֝֝֝֝֝֝֝֝֝֝֝ اللخص اللحص<br>الملخص الملخص 

#### **Résumé**

Résumé Résumé Résumé Résumé Résumé Résumé Résumé Résumé Résumé Résumé Résumé Résumé Résumé Résumé Résumé Résumé Résumé Résumé Résumé Résumé Résumé Résumé Résumé Résumé Résumé Résumé Résumé Résumé Résumé Résumé Résumé Résumé

#### **Abstract**

Abstract Abstract Abstract